# INTRODUÇÃO AO MATLAB

#### Murilo F. Tomé ICMC-USP

#### Pré-requisitos:

Utilização de editor de texto;

Atribuição de valores e manuseio de variáveis;

Manuseio de loops;

Números reais e complexos;

Vetores e matrizes.

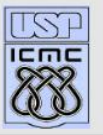

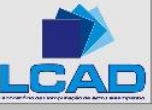

#### Métodos numéricos e computacionais

Porque utilizar?

(i) Métodos analíticos

Muitos problemas admitem solução analítica. Porém, esses métodos podem se tornar impraticáveis com o aumento do tamanho do problema.

- Ex: Sistemas lineares:  $2 \times 2$ ,  $3 \times 3$ , ...  $1000 \times 1000$
- (ii) Muitos problemas não admitem solução analítica (i)  $x^4 + y^4 + \log(x) = 0$  (ii)  $\int e^{x^2} \cos(x) dx$ (iii)  $y' = y^3 + 1 + t^2$  (iv)  $\frac{\partial^2 u}{\partial x^2} + \frac{\partial^2 u}{\partial y^2} + u^2 = f(x)$

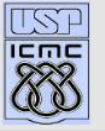

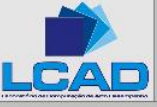

## Aplicações

#### Pesquisa e Desenvolvimento

Alimentos Medicina

INDÚSTRIAS AMPLA UTILIZACÃO NAS ÁREAS Petroquímica Mecânica dos fluidos computacional Mecânica Computação gráfica Automobilistica Processamento de sinais Aeronáutica Automação industrial Previsão do tempo Matemática computacional Cosméticos Fisica e engenharias em geral

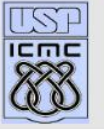

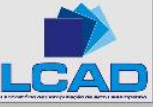

#### Linguagens de programação

Compiladas Interpretadas FORTRAN - FORmula TRANslation MATLAB PASCAL OCTAVE  $C, C++$  SCILAB JAVA TELA etc etc

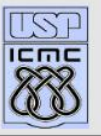

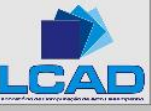

# INTRODUÇÃO MATLAB

O que é o MATLAB?

- MATrix LABoratory é um software para computação científica
- Resolve numericamente problemas matemáticos de forma rápida e eficiente
- Possui uma família de pacotes específicos (toolboxes):
	- $-$  otimização
	- redes neurais
	- processamento de imagens
	- $-$  simulação de sistemas, etc.

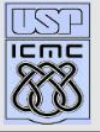

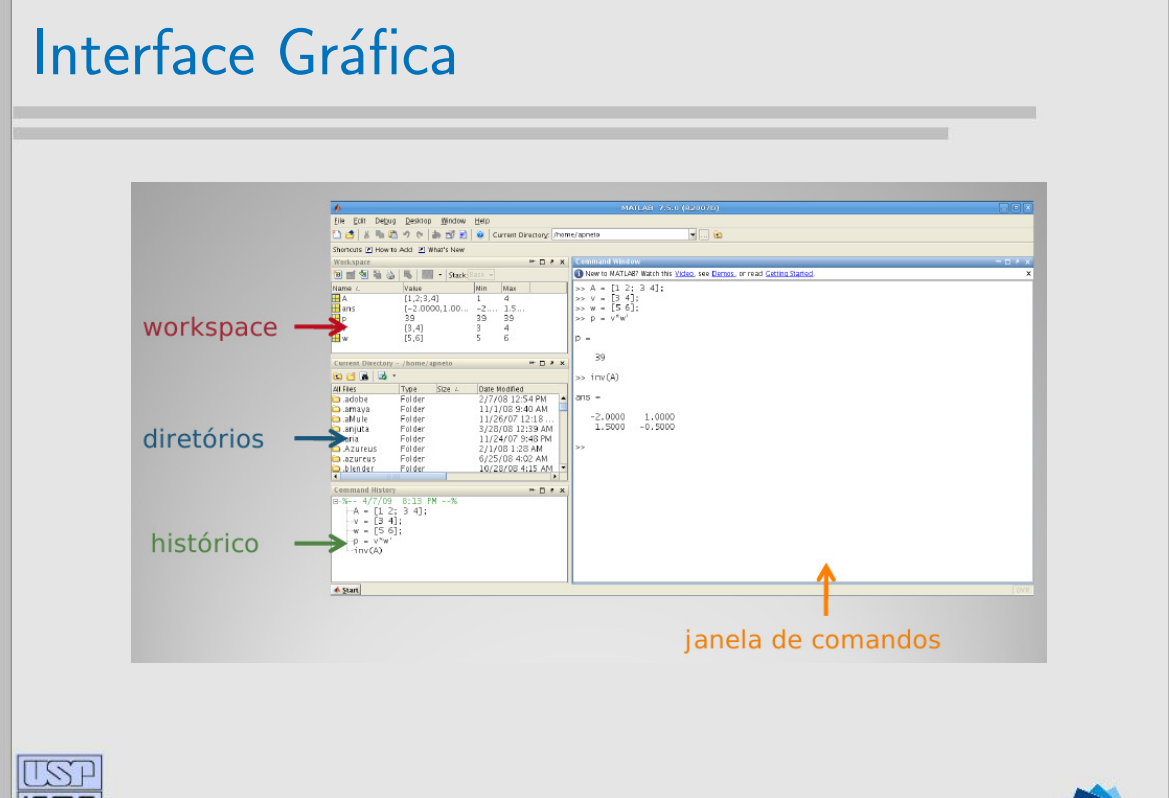

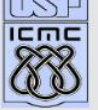

#### Operadores Matemáticos

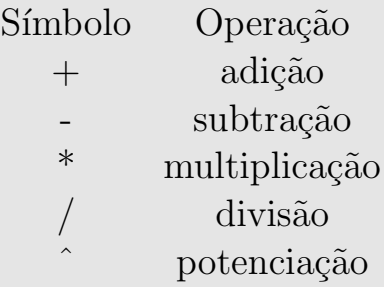

#### COMANDOS ÚTEIS

pwd - mostra o diretório de trabalho chdir, cd - muda o diretório de trabalho ls - mostra os arquivos do diretório de trabalho clear - apaga as variáveis do workspace who ou whos - mostra os nomes da variáveis do workspace

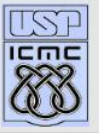

#### Comando de atribuição

Comando de atribuição, representado pelo simbolo  $=$ , é utilizado para atribuir ou alterar a informação contida na variável.

Forma geral:  $var =$  expressao.

expressao é avaliada e o valor encontrado é atribuido a variável var.

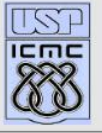

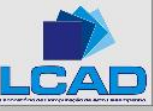

#### Ponto e vírgula

A ausência ou presença do ponto e vírgula no final do comando MATLAB tem efeito de visualizar ou suprimir, respectivamente, o resultado do cálculo. Exemplos:

 $\gg$  a = 3 + 5<sup>\*</sup>2; (com o ponto e vírgula)  $\gg$  $\gg$  a = 3 + 5<sup>\*2</sup> (sem o ponto e vírgula)  $a =$ 13  $\gg 2+3$ ;  $\gg 2+3$  $ans =$ 

5

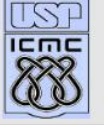

#### Váriaveis no MATLAB

- Existe somente um tipo de variável: matriz
- Essa variável pode ser tratada como:
	- $-$  escalar: matriz  $1 \times 1$
	- vetor: matriz  $1 \times n$  ou  $n \times 1$
	- matriz: matriz  $n \times m$

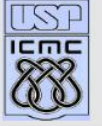

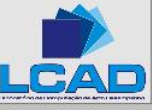

#### Declaração de váriaveis no MATLAB

- Variáveis são alocadas na memória ao serem declaradas
- $\bullet$  Nomes de variáveis são sensíveis a letras maiúsculas e minúsculas
- vetores e matrizes devem ser declarados entre [ ]
- Elementos de uma mesma linha numa matriz são separados por espaço(s) em branco ou vírgula
- Ponto-e-vírgula  $($ ; indica:
	- final de uma linha de uma matriz
	- final de uma express˜ao

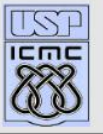

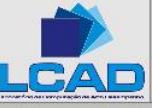

## EXEMPLOS

• Vetor linha:

 $\gg u = [1 \ 2 \ 3 \ 4 \ 5];$  (ou  $\gg u = 1, 2, 3, 4, 5];$ )

• Vetor coluna:

 $\gg v = [1; 2; 3; 4; 5];$  (ou  $\gg v = u';$ )

• Matriz:

$$
\gg A = [1 \ 2 \ 3; 4 \ 5 \ 6; 7 \ 8 \ 9] \qquad A = \begin{bmatrix} 1 & 2 & 3 \\ 4 & 5 & 6 \\ 7 & 8 & 9 \end{bmatrix}
$$

• Matriz transposta:

$$
\gg B = A' \qquad B = \begin{bmatrix} 1 & 4 & 7 \\ 2 & 5 & 8 \\ 3 & 6 & 9 \end{bmatrix}
$$

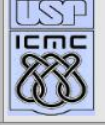

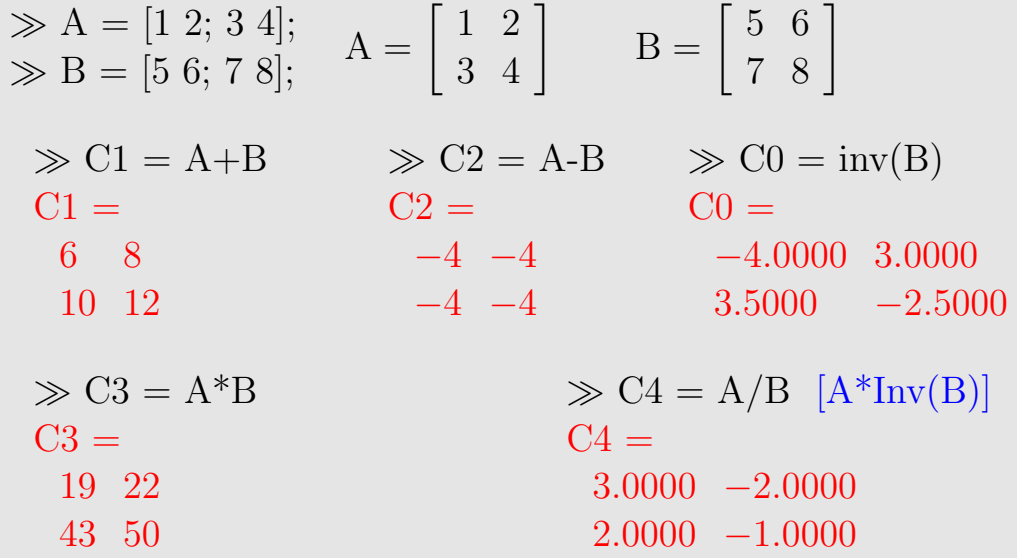

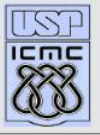

LCAD

#### Operadores elemento-a-elemento

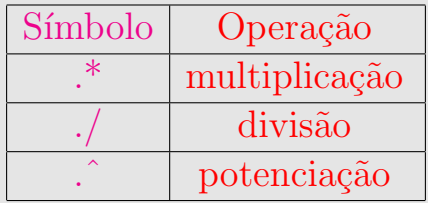

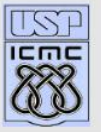

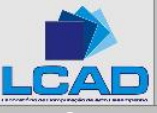

 $\gg A = [1 \ 2; 3 \ 4];$   $A = \begin{bmatrix} 1 & 2 \\ 3 & 4 \end{bmatrix}$   $B = \begin{bmatrix} 5 & 6 \\ 7 & 8 \end{bmatrix}$  $\gg$  C1 = A.\*B  $\gg$  C2 = A./B  $C1 = C2 =$ 5 12 21 32 0.2000 0.3333 0.4286 0.5000  $\gg$  C<sub>3</sub> = A. $\hat{B}$   $\gg$  C<sub>4</sub> = A. $\hat{3}$  $C3 = C4 =$ 1 64 2187 65536 1 8 27 64

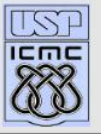

#### Manipulações com matrizes

• Pode-se incluir matrizes em matrizes

 $\gg A = [1\ 2\ 3; 4\ 5\ 6; 7\ 8\ 9];$  (A é uma matriz 3×3)  $\gg$  a = [11 12 13];  $\gg A = [A; a]$  Adiciona uma linha a matriz A  $A =$ 1 2 3 4 5 6 7 8 9 11 12 13

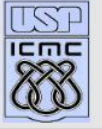

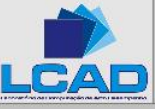

## Manipulações com matrizes

```
\gg vlinha = A(3,:) extrai a 3a. linha da matriz A
v\text{linha} =7 8 9
\gg vcoluna = A(:2) extrai a 2a. coluna da matriz A
vcoluna =
          2
          5
         8
```
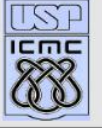

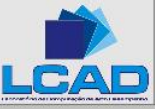

#### Manipulações com matrizes

• pode-se acessar os elementos da diagonal de uma matrizes

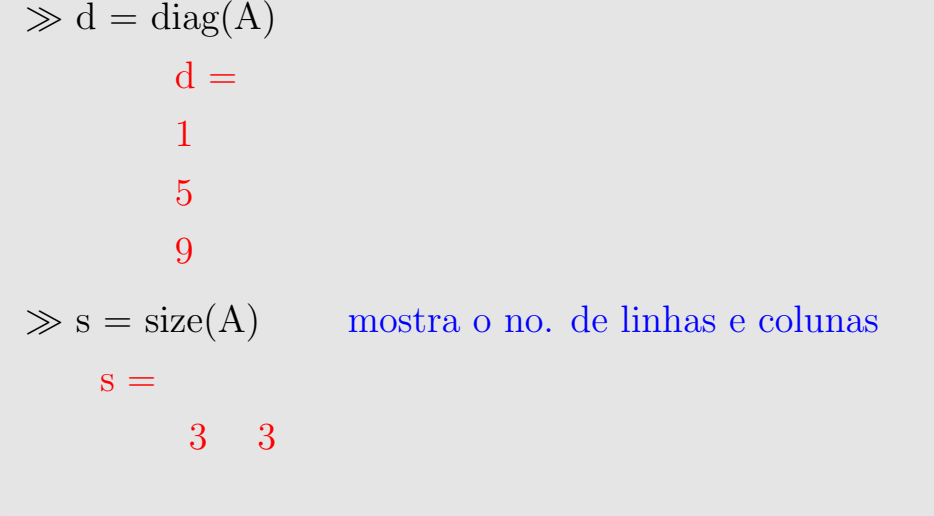

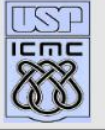

#### Funções matriciais

det(A) calcula o determinante da matriz A  $[V, D] = eig(A)$  determina os autovetores e autovalores de A inv(A) calcula a inversa de A rank(A) determina o posto linha ou coluna de A  $\max(A)$  retorna um vetor com o máximo de cada coluna  $\min(A)$  retorna um vetor com o mínimo de cada coluna norm $(A,1)$  calcula a norma coluna de A (norma 1) norm(A,inf) calcula a norma linha de uma matriz (norma inf) norm(A,'fro') calcula a norma de Frobenius (norma 2)

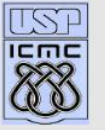

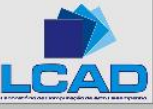

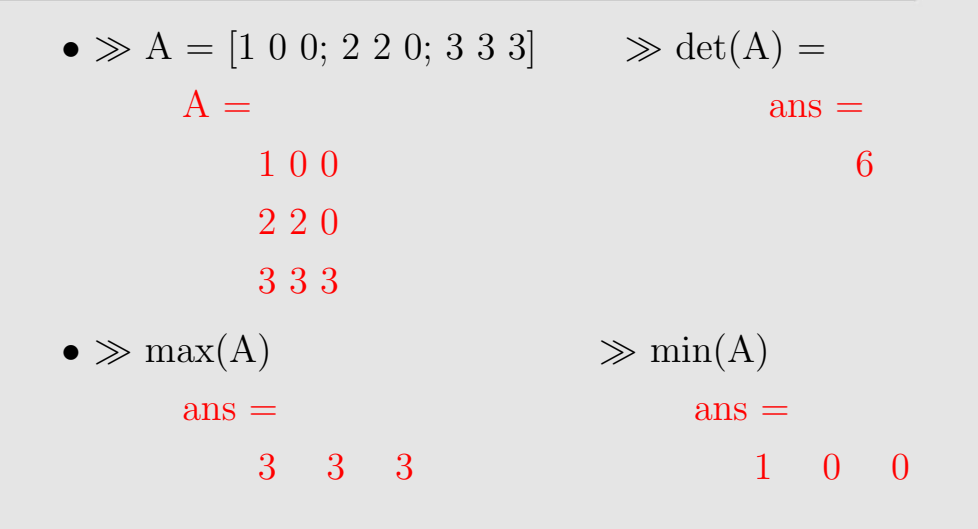

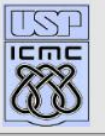

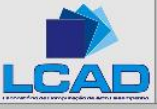

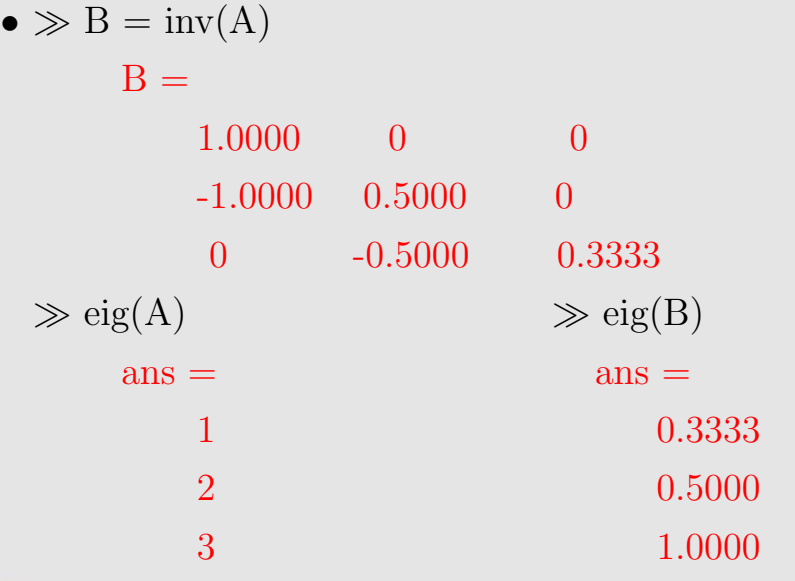

![](_page_20_Picture_2.jpeg)

LCAD

![](_page_21_Picture_84.jpeg)

![](_page_21_Picture_2.jpeg)

LCAD

#### Número de condição de uma matriz

O comando **cond** calcula o número de condição de uma matriz Para as matrizes A, B e C dadas temos:

 $\gg$  cond(A)  $\gg$  cond(B)  $\gg$  cond(C)  $ans =$  ans =  $ans =$ 8.4538 8.4538 6.0262e+16 OBS:

i) cond(A) e cond(B) devem ter o mesmo valor porque  $B =$ inv(A) e definição de cond  $(A) = ||A|| * ||A^{-1}||.$ 

ii) Como C é singular,  $Cond(C)$  não é definido. MATLAB deveria escrever mensagem de erro.

![](_page_22_Picture_5.jpeg)

#### Matrizes especiais

#### Comando Descrição

 $A = \text{rand}(m,n)$  gera matriz m×n com elementos aleatórios  $A = eye(n)$  gera matriz identidade de ordem n  $A = \text{ones}(m,n)$  gera matriz m×n com elementos iguais a 1  $A = \text{zeros}(m,n)$  gera matriz m×n com elementos iguais a 0

#### Exemplos:

![](_page_23_Figure_5.jpeg)

![](_page_23_Picture_6.jpeg)

#### Funções matemáticas elementares

- $\sin(x)$  seno
- $cos(x)$  cosseno
- $tan(x)$  tangente
- $a\sin(x)$  arco-seno
- $\arccos(x)$  arco-cosseno
- $atan(x)$  arco-tangente
- $exp(x)$  exponencial
- $log(x)$  logaritmo natural
- $log10(x)$  logaritmo na base 10
	- $abs(x)$  valor absoluto
- $sqrt(x)$  raiz quadrada
- round $(x)$  arredondamento para o inteiro mais próximo  $sign(x)$  função sinal

![](_page_24_Picture_13.jpeg)

## Variáveis especiais

![](_page_25_Picture_96.jpeg)

![](_page_25_Picture_2.jpeg)

![](_page_25_Picture_3.jpeg)

#### Formatação dos números

![](_page_26_Picture_51.jpeg)

![](_page_26_Picture_2.jpeg)

![](_page_26_Picture_3.jpeg)

## Números Complexos

![](_page_27_Figure_1.jpeg)

![](_page_27_Picture_2.jpeg)

![](_page_27_Picture_3.jpeg)

## Números Complexos

![](_page_28_Figure_1.jpeg)

 $ans =$ 

3.0000 - 5.00000i

![](_page_28_Picture_4.jpeg)

![](_page_28_Picture_5.jpeg)